## **PUBLIPRENEUR POLIMEDIA: JURNAL ILMIAH JURUSAN PENERBITAN POLITEKNIK NEGERI MEDIA KREATIF Vol. 5, No. 1, June 2017**

■ Submitted: 16 April 2017 ■ Revised: 14 May 2017 ■ Accepted: 30 June 2017

# **PEMBUATAN MAKET PYRAMID HOLOGRAM UNTUK SMKN 1 DEMAK**

#### **Okto Adji1, Purnomo Ananto<sup>2</sup>**

<sup>1</sup>Politeknik Negeri Media Kreatif <sup>2</sup>Politeknik Negeri Media Kreatif purnomo.ananto@polimedia.ac.id <sup>2</sup>

#### **ABSTRACT**

*ABSTRACT: Perkembangan dunia animasi 3D telah berkembang pesat dan diaplikasikan dalam berbagai bidang misalnya dunia medis, film, game, ilmu pengetahuan, arsitektur dan lain-lain. Dalam dunia hiburan, animasi 3D banyak ditemukan pada film, banyak juga digunakan dalam perkembangan game-game terkini. Produk 3D kian diminati karena dapat merepresentasikan suatu karya agar lebih nyata dan mudah dipahami. Termasuk yang paling basic yaitu modeling, modeling pun sangat bermacam macam, ada karakter, properti, gadget, dan masi banyak lagi. Tidak ketinggalan buat gedung,suatu instansi pun memakai 3D.untuk bangunan mereka*

*Kata kunci : 3D, Modelling, Pyramid, Hologram, SMK, Maket, Miniatur, Denah, Desain* 

# **PEMBUATAN MAKET PYRAMID HOLOGRAM UNTUK SMKN 1 DEMAK**

#### **ABSTRAK**

ABSTRAK: Perkembangan dunia animasi 3D telah berkembang pesat dan diaplikasikan dalam berbagai bidang misalnya dunia medis, film, game, ilmu pengetahuan, arsitektur dan lain-lain. Dalam dunia hiburan, animasi 3D banyak ditemukan pada film, banyak juga digunakan dalam perkembangan game-game terkini. Produk 3D kian diminati karena dapat merepresentasikan suatu karya agar lebih nyata dan mudah dipahami. Termasuk yang paling basic yaitu modeling, modeling pun sangat bermacam macam, ada karakter, properti, gadget, dan masi banyak lagi. Tidak ketinggalan buat gedung,suatu instansi pun memakai 3D.untuk bangunan mereka

Kata kunci : 3D, Modelling, Pyramid, Hologram, SMK, Maket, Miniatur, Denah, Desain

#### **PENDAHULUAN**

Sekolah Menengah Kejuruan (SMK) adalah salah satu bentuk satuan pendidikan formal yang menyelenggarakan pendidikan

kejuruan pada jenjang pendidikan menengah sebagai lanjutan dari SMP/MTs atau bentuk lain yang sederajat atau lanjutan dari hasil belajar yang diakui sama/setara SMP/MTs. Di SMK terdapat banyak sekali Program Keahlian.

Biasanya suatu sekolah pasti mempunyai miniature bangunan kecil dilapisin kaca yang terdapat di lobby atau pun hall mereka supaya pengunjung mengetahui denah jadi tidak terlalu bingung.itu bernama maket. Maket adalah sebuah miniatur atau model dari suatu bangunan yang akan dibuat atau sudah dibuat, guna untuk memudahkan visualisasi hasil rancangan. Baik berupa rancangan struktur, interior,eksterior atau siteplan. Ciri dari maket itu sendiri biasanya berbentuk seperti tiruan dalam tiga dimensi, mempunyai skala kecil (mini), bahan yang digunakan untuk pembuatanpun biasanya menggunakan bahan kayu, kertas, tanah liat, dsb.

Memang dalam dunia properti, maket bukanlah hal yang tabu untuk diperbincangkan. Karena dengan menggunakan maket miniatur, baik developer maupun masyarakat bisa membayangkan bagaimana rancangan bentuk properti yang nantinya akan dibangun. Pada umumnya, maket diartikan sebagai bentuk model miniatur dari desain bangunan yang dirancang atau yang akan dibangun. Pekerjaan membuat maket ini biasanya dilakukan mahasiswa arsitektur tingkat akhir sebagai alat bantu presentasi atau dalam projekprojek pembangunan.

Sebuah maket tidak lebih dan tidak kurang adalah sesuatu yang abstrak, gambar miniatur dari sesuatu yang sesungguhnya yang dipertaruhkan bukan penggambaran yang tepat dari suatu realitas, tetapi proses dari penyederhanaan untuk mendapatkan bentuk absiran yang telah ditentukan. Maket mengandung segi karakter seperti lubang, proyeksi, jendela, dan rancangan atap. Dalam bentuk yang abstrak ini, area lokasi-landscape dalam skala kecil disederhanakan dan diilustrasikan dengan bahan yang telah dipilih sebagai dataran rata. jika landscape berlereng, hal ini dapat di maketkan dengan lapisan horizontal yang ditumpuk di atas yang lain.

Hal ini mencakup nilai inovasi untuk mengubah maket cukup digital saja. Karena kemajuan zaman. Dengan tetap 3D modeling. Yaitu hologram pyramid interaktif. Dimana miniatur itu didalam kaca, diatasnya terdapat monitor yang akan membiaskan cahaya. Ada 4 kaca bidang. Bias dilihat dari beberapa sisi. Apa yang membedakan dari miniatur maket biasa. Kita bisa melihat sesuai keadaan hari, malam , siang, sore dan pagi. Adapun juga bersifat interaktif. Jadi terdapat 2 monitor. yang satu monitor untuk memancarkan sinar hologram, yang satu untuk berinteraksi dengan user. Yang

pasti ini lebih menarik dan modern dari pada maket miniatur biasa.

Berdasarkan hal tersebut maka penulis mengindetifikasi bahwa tidak semua sekolah mempunyai miniatur maket di hall atau lobby mereka dan dianggap hal tersebut tidak penting serta maket bersifat klasik (statis) diam saja. Oleh karena itu, penulis membuat maket pyramid hologram untuk SMK N 1 Demak.

## **METODE PENELITIAN**

Data-data yang diperoleh Penulis dengan menggunakan metode pengumpulan data berikut ini. Wawancara adalah percakapan dengan menggunakan daftar pernyataan yangtelah disiapkan sebelumnya. Pertanyaan yang sama diajukan kepada semua responden, dalam kalimat dan urutan yang seragam. (Sulistyo-Basuki, 2006 : 110). Wawancara narasumber dilakukan untuk mendapat data yang berkualitas dari narasumber yang berkaitan.

Observasi atau penelitian lapangan merupakan salah satu metode pengumpulandata dalam penelitian kualitatif yang tidak memerlukan pengetahuan mendalam akan literatur yang digunakan dan kemampuan tertentu dari pihak peneliti. Penelitian lapangan biasa dilakukan untuk memutuskan ke arah mana penilitiannya berdasarkan konteks. Penelitian

lapangan biasa diadakan di luar ruangan.

## **4.1. Maket Holografi Interaktif**

Maket holografi interaktif ini memanfaatkan pantulan cahaya monitor yang membias ke kaca 4 sisi berbentuk pyramid (acrilik). Nantinya bisa dilihat dari segala arah. Pemilihan tempat penelitian SMKN 1 Demak dikarenakan penulis merupakan alumni dan kelahiran dari tempat tersebut.

Agar hasil yang diperoleh bersifat interaktif, penulis menjadikan project ini menjadikan aplikasi (.exe dan .apk). jadi pengguna bisa berinteraksi langsung dengan menekan (tap) button yang disediakan.

# **4.2. Modelling 3D**

Pemodelan bangunan ini adalah membentuk suatu gedung beserta objek – objeknya. Membuat dan mendesain tersebut sehingga terlihat seperti hidup. Sesuai dengan obyek dan basisnya. Yang sebelumnya penulis sudah mengambil gambar asli nya dari segala arah. Agar lebih memudahkan, proses ini secara keseluruhan dikerjakan di computer menggunakan software cinema 4D. Melalui konsep dan proses desain, keseluruhan obyek bisa diperlihatkan secara 3 dimensi. Jika modeling sudah selesai langsung coloring. Membari wrna bangunan sesuai cat gedung tersebut

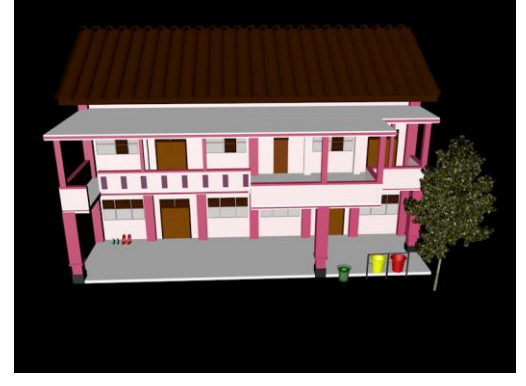

**Gambar 4.2.1 Modeling gedung Perpustakaan dan masjid**

![](_page_3_Picture_3.jpeg)

![](_page_3_Picture_4.jpeg)

Gambar 4.2.2. Modeling gedung Lapangan dan Lap AP

![](_page_3_Picture_6.jpeg)

![](_page_3_Picture_7.jpeg)

![](_page_3_Picture_8.jpeg)

![](_page_3_Picture_9.jpeg)

 $-6323$  $-5049$ 

## **4.3. Seting Miror 4 angle**

![](_page_4_Picture_2.jpeg)

Setelah render video dari cinema 4D selasai, kemudian import ke adobe premiere pro, untuk mecah memjadi 4 (empat) bagian atas, bawah, kanan dan kiri. Untuk mempermudah gedung tidak keluar dari pyramid. Saya gunakan garis (line) bantuan sudut ke sudut yang menyambung. Setelah itu guna mempermudah meletakkan kaca pyramid letak kotak bantuan (rectangle) berada ditik tengah sehingga pas tidak melenceng

## **4.4. Interactive adobe air**

![](_page_4_Picture_5.jpeg)

UI menu ini berbentuk Laundscape, Antarmuka pengguna berfungsi untuk menghubungkan antara pengguna dengan [sistem,](https://id.wikipedia.org/wiki/Sistem_operasi) sehingga computer atau smartphone bias digunakan. Semuanya yang terlhat dilayar, membaca dalam dokumentasi dan dimanipulasi dengan keyboard (atau mouse) dan touch screen merupaka bagian dari user interface. UI ini dibuat semenarik mungkin agarlebih enak dipandang oleh user.menggunakan konsep merah sesuai warna yang dikenal di SMK ini.

# **Resolusi**

## **PC**

1366 x 768 piksel

# **Android**

1080 x 1920 piksel

![](_page_5_Figure_1.jpeg)

Gambar 4.4.1.2. Tampilan interface Menu Home dan Maket Hologram Sumber : Penulis

![](_page_5_Figure_3.jpeg)

#### **4.4.2. Button**

Penggunaan button (tombol) jika diberikan arah alamat atau perintah tertentu, maka ketika diklik objek ini akan menuju alamat yang diberikan atau melakukan perintah yang dikenakan pada tombol tersebut. button tersebut juga dapat menggunakan beberapa fasilitas dari flash seperti animasi tween, masking, dan guide dan juga kita dapat memberikan actionscrip pada objek tersebut.

![](_page_6_Picture_3.jpeg)

Gambar 4.4.2.1. Button maket, visi misi dan aula Sumber : Penulis

![](_page_6_Picture_5.jpeg)

Gambar 4.4.2.2. Button keluar, busana butik dan next Sumber : Penulis

#### **4.4.3. Animasi**

![](_page_7_Figure_2.jpeg)

Gambar 4.4.3. Proses pemberian pergerakan Sumber : Penulis

Hampir semua pergerakan di program ini menggunakan classic tween, mulai dari button, teks, gambar dan lain lain. Berupa effect, alpa dan move. Penjelasan nya pergerakan suatu objek dari keadaan awal sampai keadaan akhir. Motion tween sering digunakan untuk memberikan animasi berupa merubah posisi benda,merubah ukuran benda,dan merubah visibilitas,kecerahan(brightness),ked alaman warna benda. Merubah posisi benda dapat diartikan bahwa motion tween dapat menggerakkan benda dari titik A ke titik B.

## **4.4.4. Navigasi**

Fitur utama dari sebuah interaktif multi-media adalah sistem navigasi. Navigasi disini bisa diartikan secara sederhana sebagai sistem yang mengatur perpindahan antar halaman. Dengan memberikan action script di button menuju halaman yang dituju

![](_page_7_Figure_7.jpeg)

Gambar 4.4.4. Proses pemberian actionscript navigasi Sumber : Penulis

#### **4.5. Render**

Render disini proses dari membangun gambar dari sebuah model (atau model yang secara kolektif dapat disebut sebuah berkas adegan), melalui [program](https://id.wikipedia.org/wiki/Program) komputer. Sebuah berkas adegan terdiri dari objek-objek dalam sebuah bahasa atau data struktur, bisa berupa geometri, sudut pandang, tekstur, pencahayaan, dan informasi bayangan sebagai sebuah deskripsi dari adegan virtual. Data yang terisi dalam berkas adegan kemudian melewati program *rendering* untuk diproses dan menjadi hasil keluaran untuk sebuah gambar digital atau berkas gambar grafik raster.

Render untuk modeling 3D bangunan ini memnggunakan software bawaaan yaitu Cinema 4D. untuk mengambil gambar berformat jpeg dan animasi berupa video berformat FLV untuk import kan ke library adobe air

![](_page_8_Picture_4.jpeg)

## Gambar 4.5.1. Proses publish apk Sumber : Penulis

![](_page_8_Picture_6.jpeg)

Gambar 4.5.1. Proses publish apk Sumber : Penulis

#### **4.6. Publish**

#### **4.6.1. Apk**

Untuk mempublish apk harus membuat self signed certificate terlebih dahulu yang berlaku periode 25 tahun.Ini berisi kunci publik dari pasangan kunci privat/publik, serta beberapa metadata lainnya yang mengidentifikasi pemilik kunci (misalnya, nama dan lokasi). Pemilik sertifikat memegang kunci privat yang bersangkutan.

Bila saya menandatangani APK, alat penandatanganan akan melampirkan sertifikat kunci publik ke APK. Sertifikat kunci publik berfungsi sebagai "sidik jari" yang secara unik mengaitkan APK dengan saya dan kunci privat yang bersangkutan. Hal ini membantu Android memastikan semua pembaruan mendatang untuk APK adalah autentik dan berasal dari penulis yang asli. Kunci yang digunakan untuk membuat sertifikat ini disebut *kunci penandatanganan aplikasi*

Gambar 4.6.1. Proses publish apk Sumber : Penulis

![](_page_9_Picture_113.jpeg)

#### **4.6.2. Exe**

Nantinya software ini di publish ke .exe untuk dipakai di komputer monitor besar Sebuah *file-exe* hanyalah salah satu dari beberapa jenis f*ormat-file* yang diakui oleh berbagai sistem-operasi atau dikenal sebagai executable-file. File exe adalah salah satu jenis yang paling berguna, karena bisa menjalankan bermacam program. Ketika seseorang mengklik file-exe, *rutinbuilt-in* (baris bahasa pemrograman) secara otomatis meng-*eksekusi* (menjalankan) kode-program yang dapat mengatur beberapa fungsi didalamnya untuk menjadi aktif. File-exe digunakan untuk *menginstal* dan *menjalankan program dan routine*

![](_page_10_Picture_215.jpeg)

Gambar 4.6.1. Proses publish apk Sumber : Penulis

## **KESIMPULAN**

Pada pembuatan maket hologafi interaktif ini penulis memilih SMK N 1 Demak sebagai klien untuk menggantikan maket statis. Berikut merupakan kesimpulan dari karya penulis : 1. Terciptanya maket interaktif holografi ini sebagai media promosi suatu instansi khususnya SMK N 1 Demak yang dapat membantu mempromosikan sekolah nya guna menjaring minat siswa 2. Alat bantu dalam mempresentasikan kepada umum atau ramai tentang rencana bangunan yang akan dibangun.

3. Mengganti media miniature maket yang biasa (statis)

4. Menjadi Sekolah Modern dan bergengsi menggunakan *maket holografi interaktif* sebagai media promosinya terutama perusahaan properti. Karena *maket holografi interaktif* memiliki kelebihan tersendiri dibanding dengan maket biasa yang telah di jelaskan penulis sebelumnya.

#### **DAFTAR PUSTAKA**

Hanafi, fahrizal.2015.*Buku Tugas Akhir Tutorial Animasi Pembuatan Rumah Berteknologi RISHA menggunakan Vuforia :* Jakarta

Ferusita, Septia . 2016. *Buku Tugas Akhir Pembuatan Media Pembelajaran Interaktif Pengenalan Astronomi dan Galaksi Menggunakan Hologram*

Hendratman, Hendi . *The Magic of 3D Studio Max Modelling Rendering Animation*

Pranowo, Galih. 2011. *Kreasi animasi interaktif dengan actionscript 3.0 pada flash CS5*